# TD Simulation

Ecole Nord Africaine et workshop en Microscopie Electronique

Pierre Stadelmann CIME-EPFL CH-1015 Lausanne **Switzerland** 

<span id="page-0-0"></span>September 7, 2013

# Documentation b jemsLinux64.zip jemsMacOSX.mpkg.pkg.zip jemsWindows7.zip  $\Box$  jemsWindowsXP.zip

- $\triangleright$  Copy the .zip file compatible with your PC operating system.
- $\triangleright$  Do not open it, but use Extract All in order to unzip the file.

#### Extracting jems

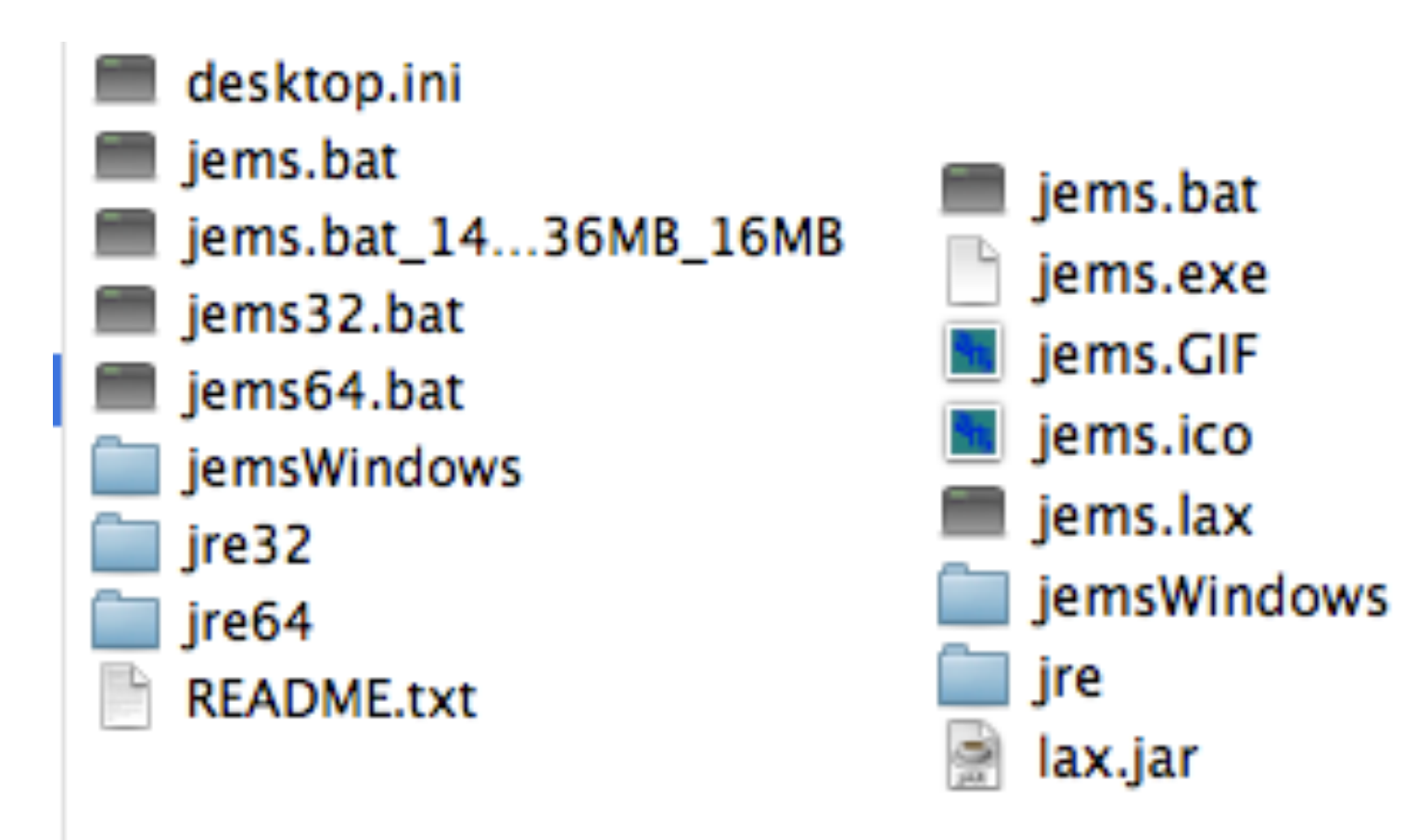

Figure: Windows 7 or 8 version: jems started either using jems32.bat or jems64.bat depending on Windows being 32 or 64 bits.

Figure: Windows XP (only 32 bits).

For Windows 7 after having determine the version 32 (or 64) copy jems32.bat (or jems64.bat) to jems.bat. jems modifies jems.bat.

# Starting jems

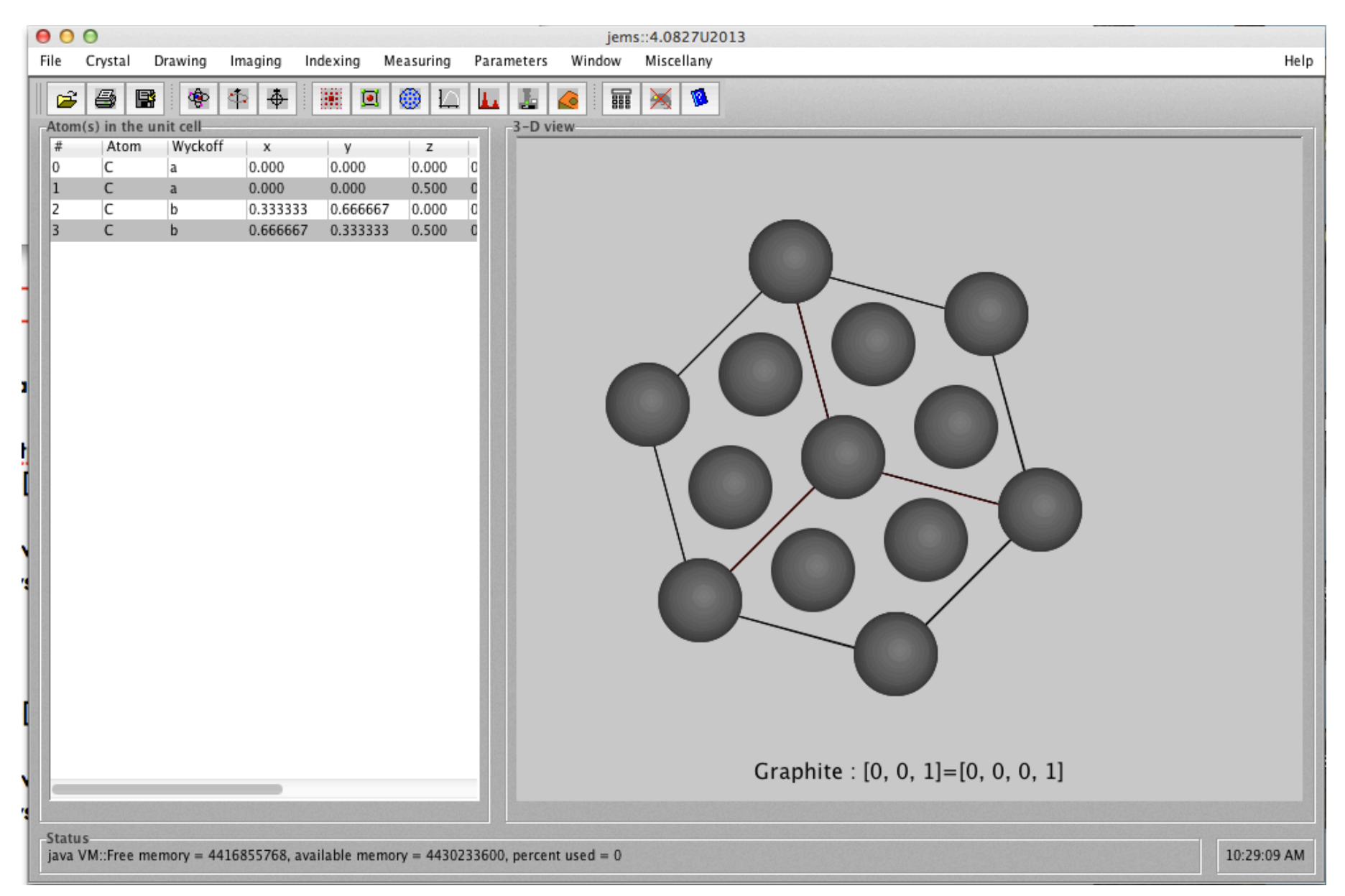

Figure: Starting jems you will get error messages: do not exit jems but open the License dialogue (License menu item of Help menu.

### License dialogue

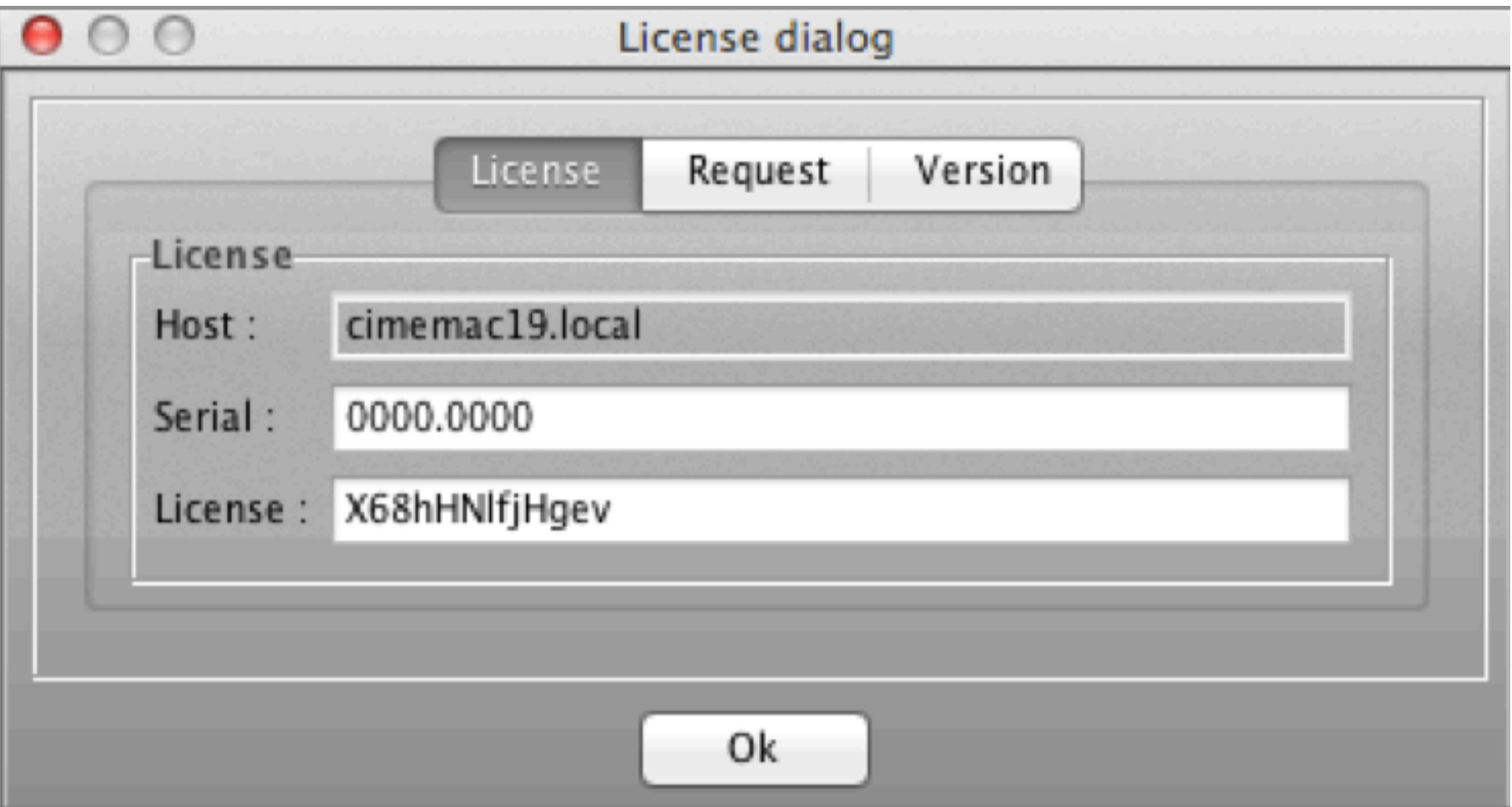

Figure: The license dialogue showing the Host name of the computer and Serial number.

The hostname and serial will be used to generate a license code.

### Preferences

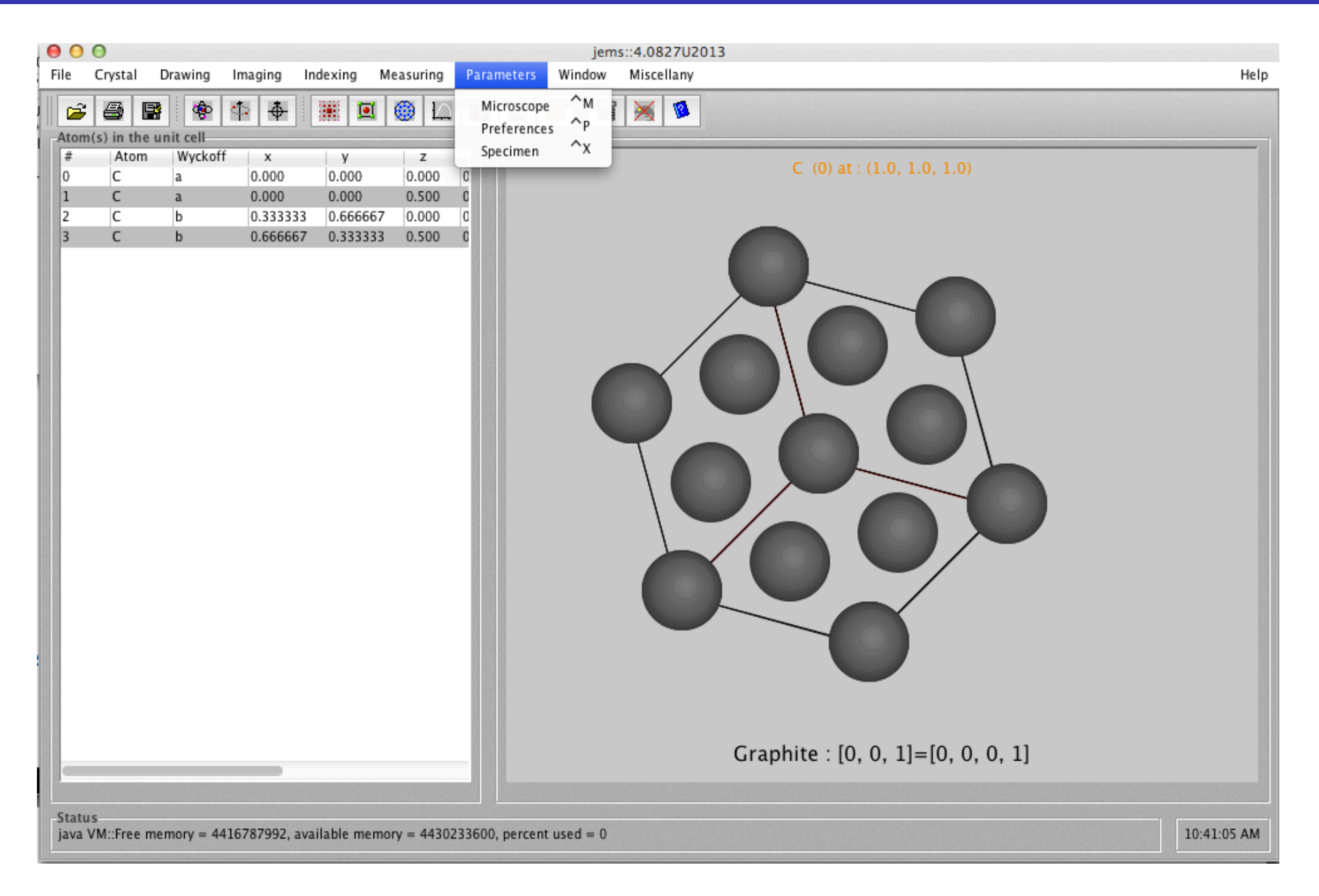

Figure: Parameters  $\rightarrow$  Preferences menu item allows to set default values of many jems parameters.

## Default crystal

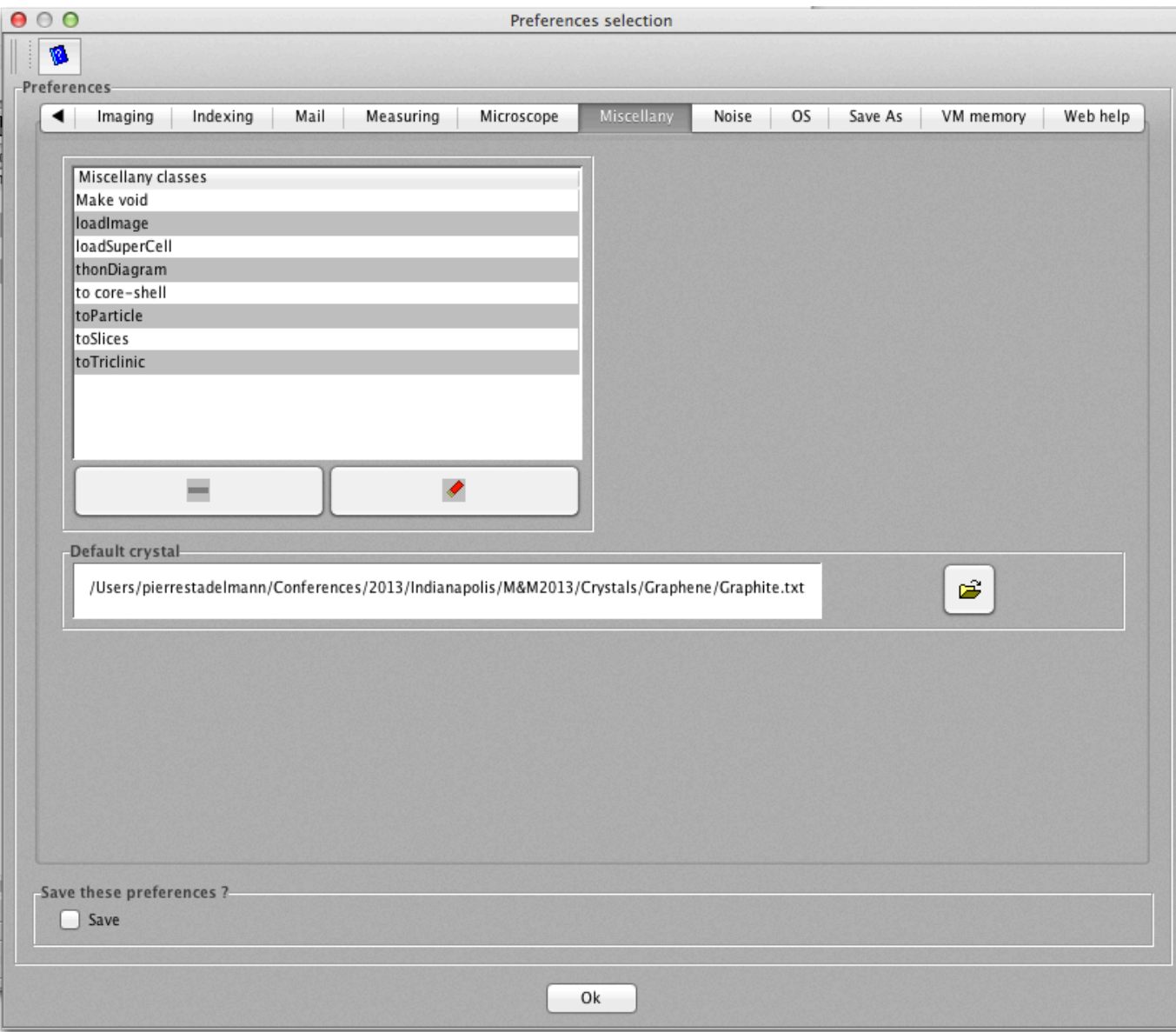

Figure: The default crystal is selecting when jems is started.

## Default crystal

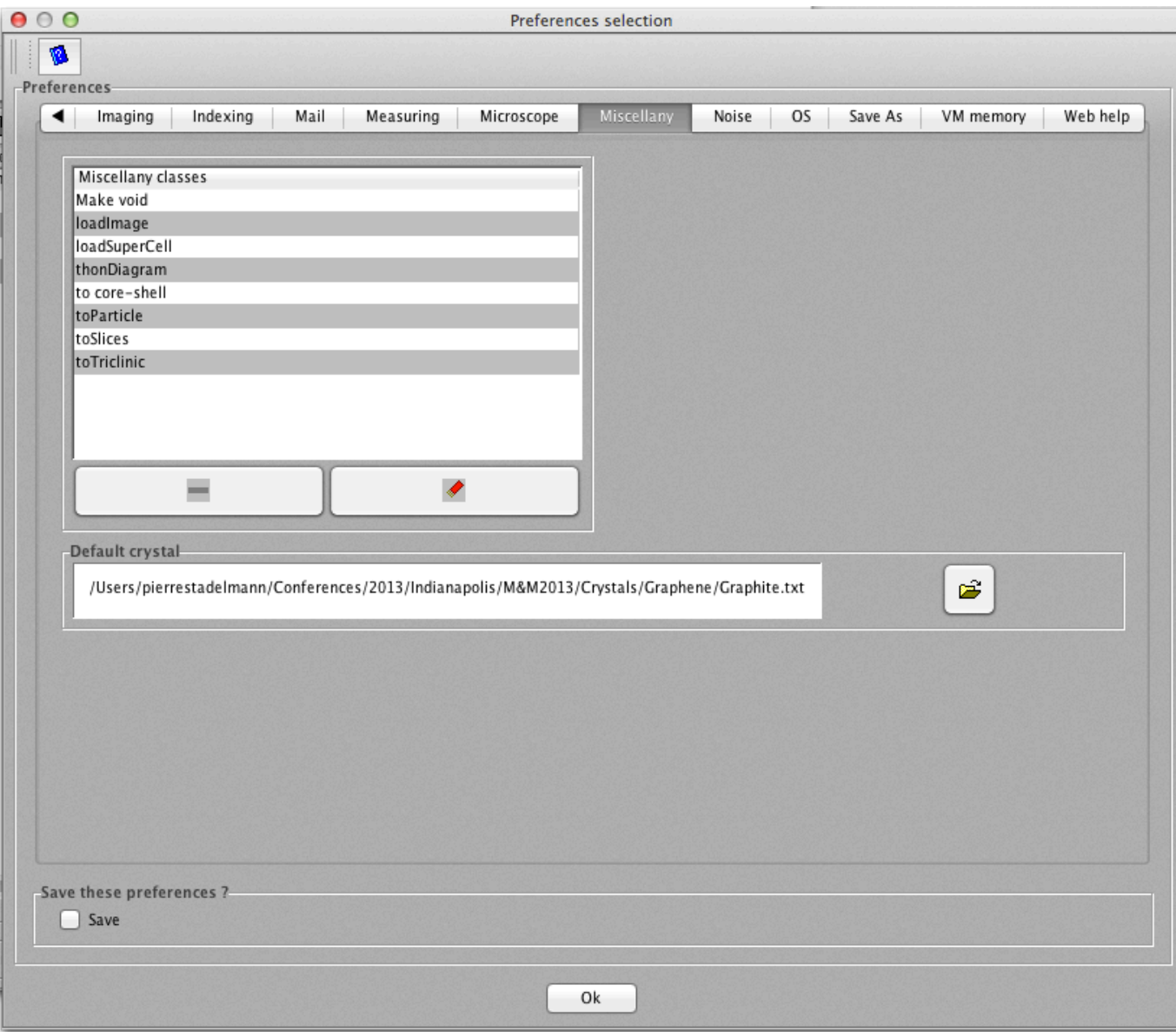

Figure: The default crystal is selecting when jems is started.

# Selecting Si

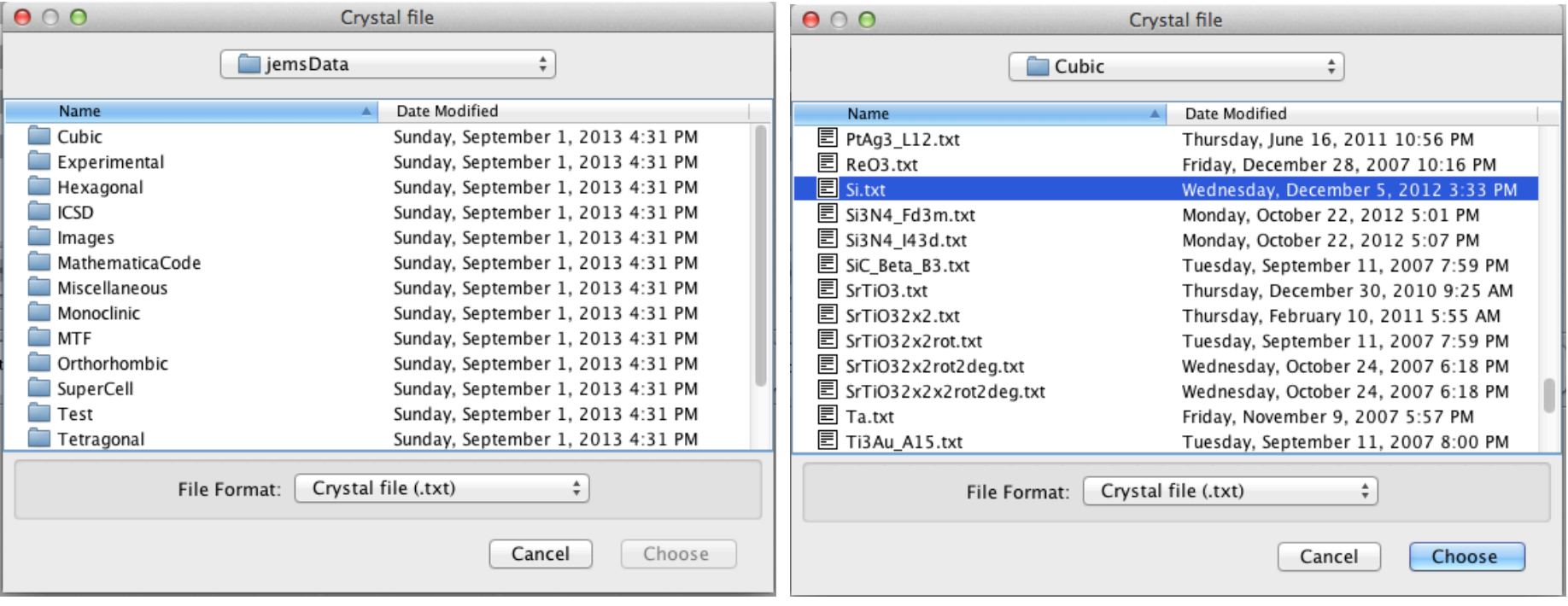

Figure: Crystal files are organized by crystal system.

Figure: Si crystal file.

Selected the Si crystal,

# Saving preferences

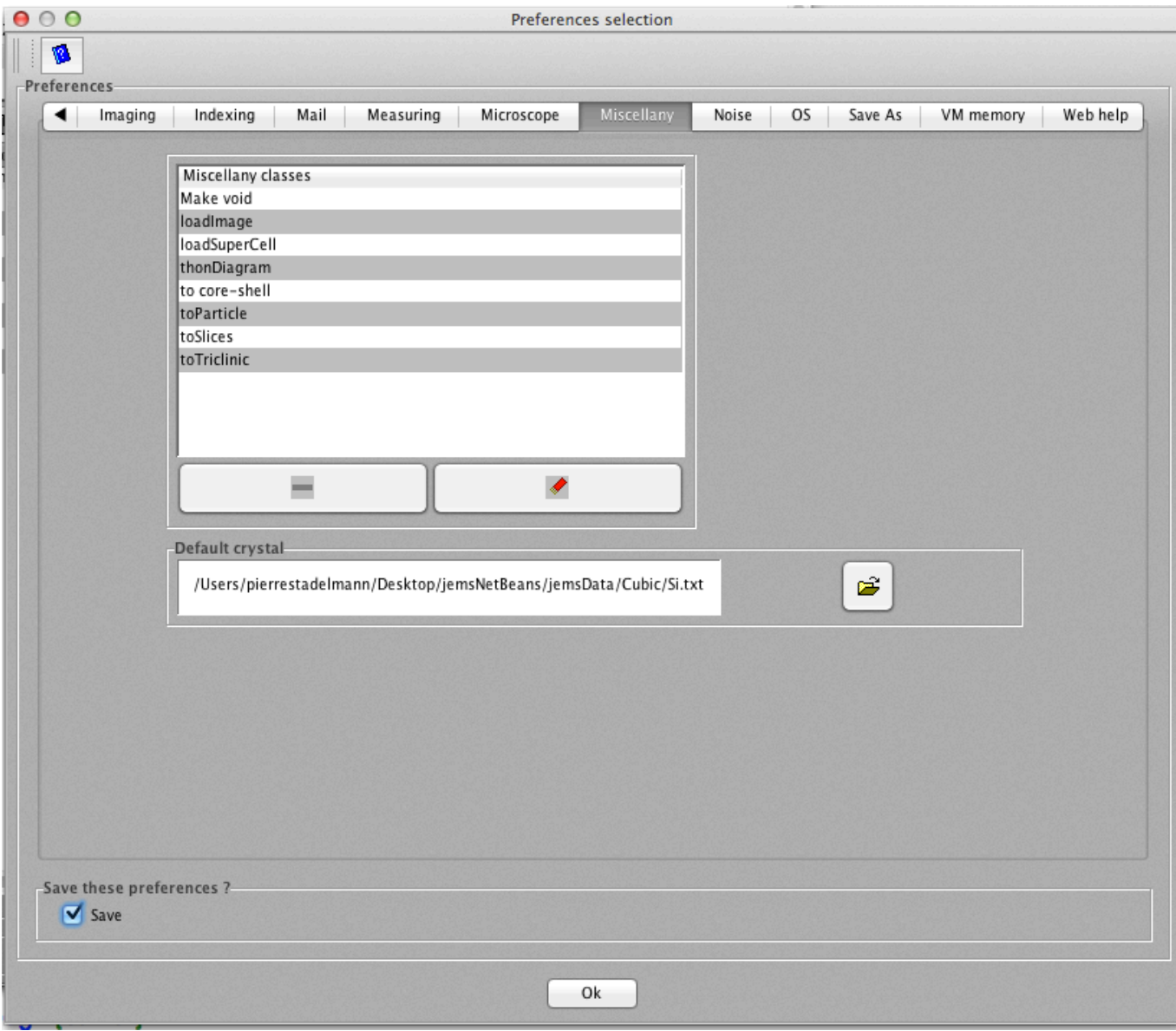

Figure: Cross the Save check box in order to save your preferences.

### USBKey documentation folder

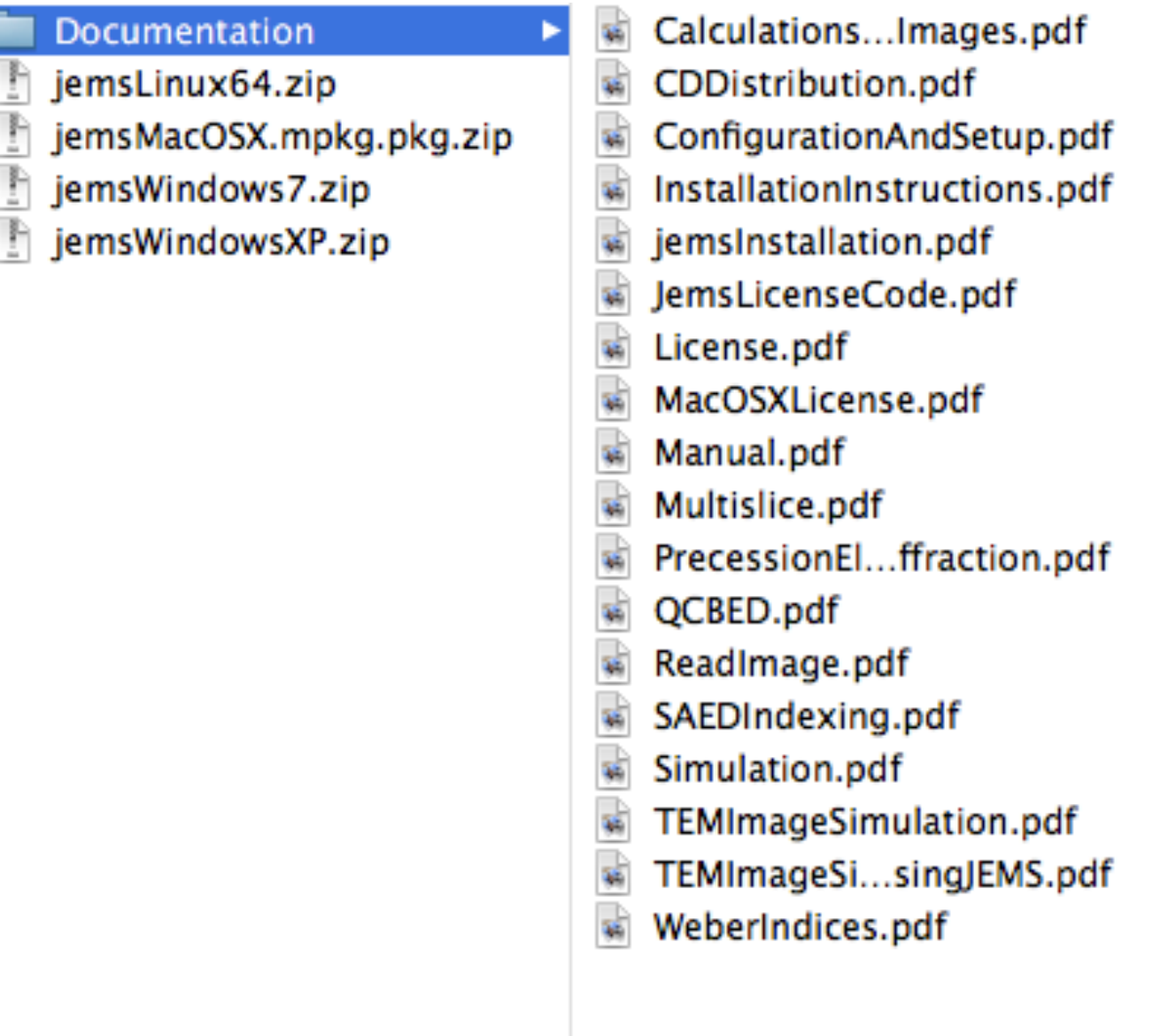

Figure: Documentation folder contains .pdf files explaining how to perform simulations using jems.

# Today's Travaux dirigées

- $\triangleright$  Defining a new crystal and checking it.
- $\triangleright$  Structure factors and powder pattern, comparison with X-ray or neutron patterns.
- $\triangleright$  Setting a [uvw] crystal orientation and microscope parameters.
- $\triangleright$  SAED kinematical and dynamical diffraction patterns:
	- $\blacktriangleright$  HOLZ lines.
	- $\blacktriangleright$  Kikuchi lines
- $\triangleright$  CBED and LACBED.
- $\triangleright$  PED (precession electron diffraction).
- $\triangleright$  HRTEM image simulation:
	- $\triangleright$  Bloch waves approach.
	- $\blacktriangleright$  Multislice approach.
- $\triangleright$  Measuring CCD MTF.
- $\blacktriangleright$  HAADF.

 $\blacktriangleright$  ....